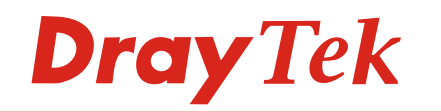

### **VigorACS SI**

# **DrayTek**

## VigorACS SI

Centralized Management System

- Automatic remote service provisioning of DrayTek's Vigor devices
- Scheduled firmware upgrades for grouped CPEs
- Real time alarm monitoring
- Device performance reporting and system logging
- Drag and drop VPN configuration wizard
- Flexible and secure CPE grouping
- Scheduled back-up and restore of CPEs
- Support TR-069 compliant DrayTek's Vigor devices

棚成

新書器関係

**Dray** Tek

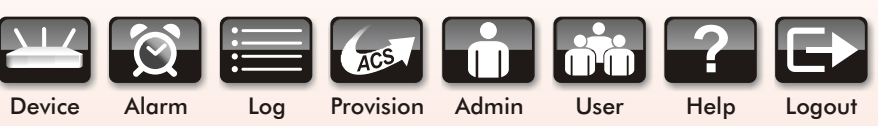

### **License Key**

- Pay as you go
- Flexible Service Strategy
- Per year license key for  $25 \sim 5000$  nodes

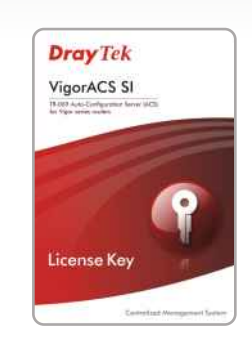

- Self-hosted or Cloud-hosted Service System
- TR-069 based Auto Configuration Server
- Automated Drag & Drop feature for VPN Connections
- Locations shown on Google Map
- Alarm Records
- Support TR-069 compliant DrayTek's Vigor devices

### **VigorACS SI**

#### **A general network model for ACS**

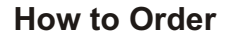

DrayTek Vigor devices equipped with TR**-**069 functionality are provided with a 30**-**day free trial version of VigorACS SI client software**.** You can consult your distributor for more details**.**

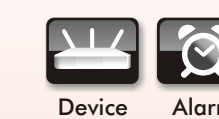

聖波得堡

www.draytek.com E-mail:info@draytek.com Tel:+886 3 597 2727 Fax:+886 3 597 2121 marks and brand names are the properties of their respective owners.<br>cations subiect to change at any time without notice, for more information please visit www.draytek.com or contact your local rec

**Dray** Tek

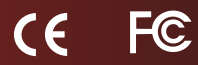

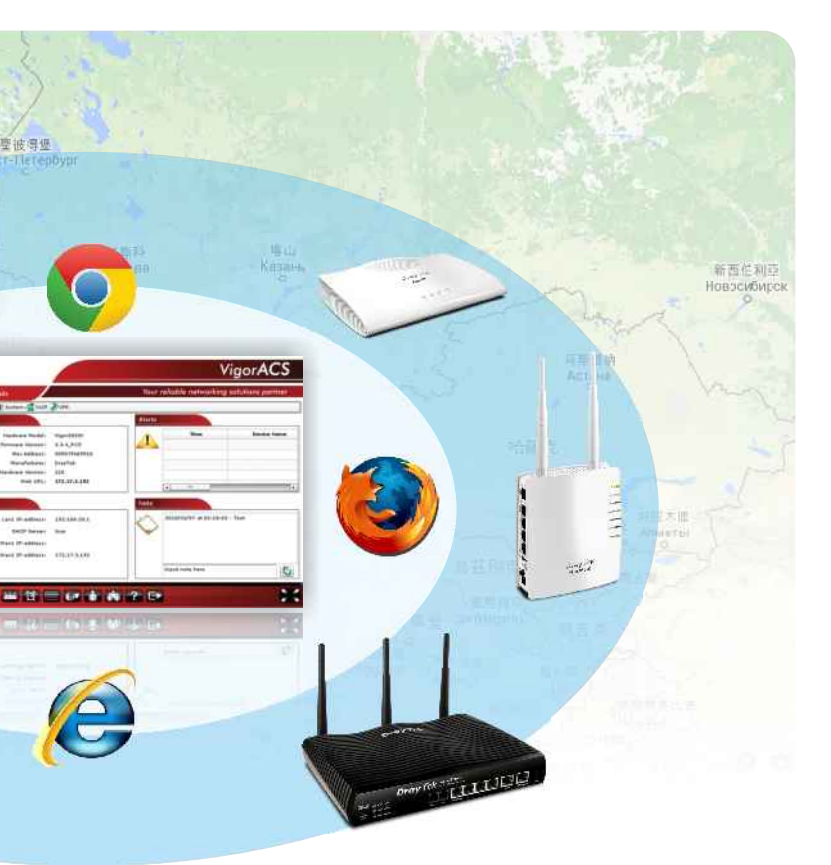

Auto provisioning function of VigorACS SI version can satisfy management needs of System Integrators with obtained license from Telco/ISP or only providing value added support to end-users who purchase Vigor routers.

Furthermore, VigorACS SI will be capable of any management work of all CPEs spreading in worldwide branch offices from a multinational company.

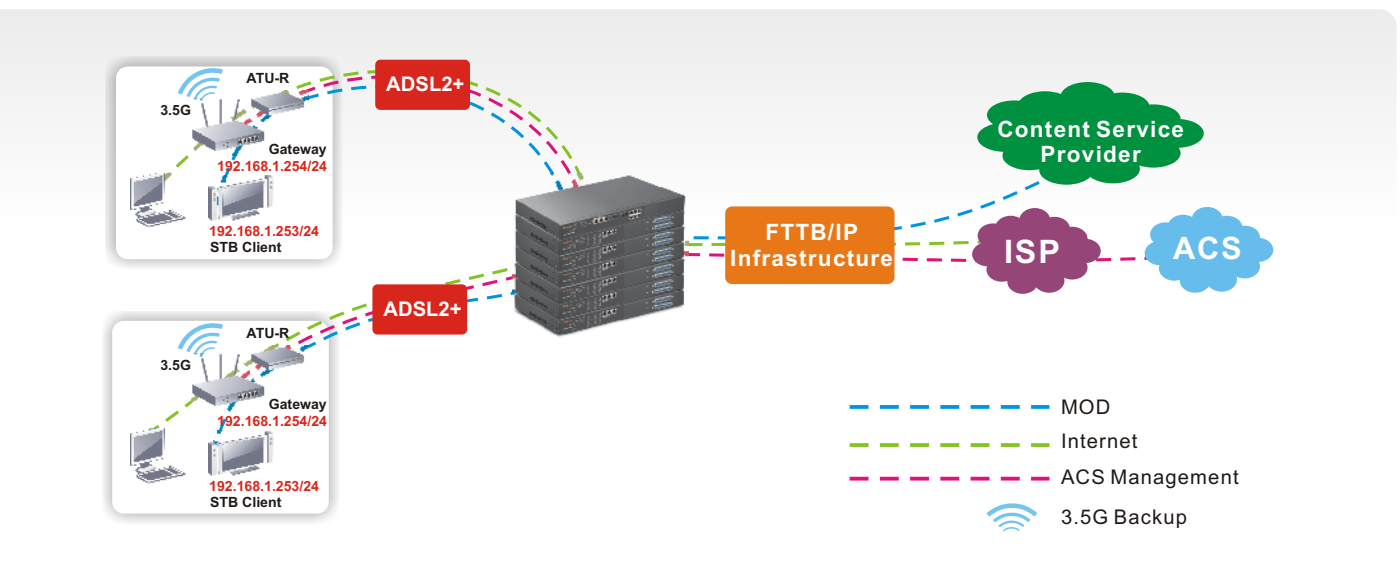

## **VigorACS SI**

## **Dray** Tek

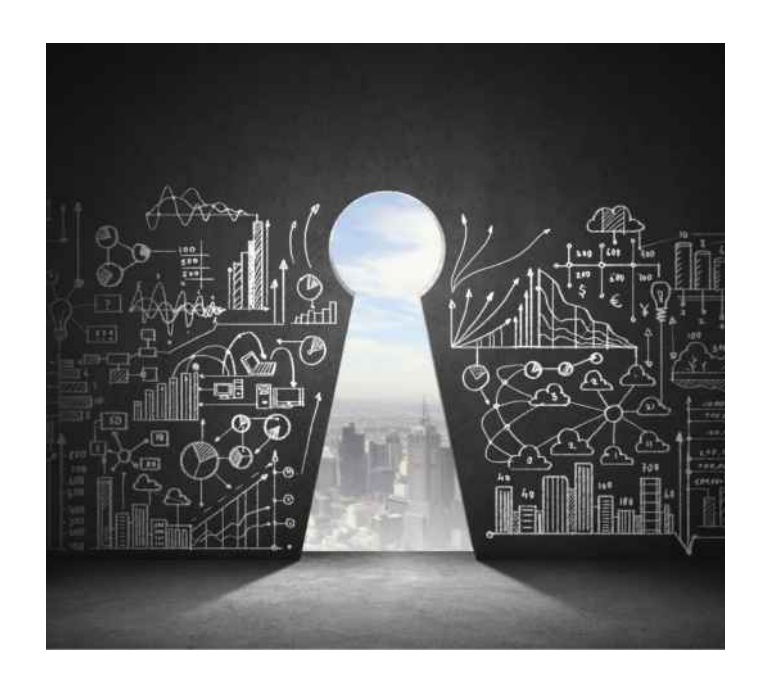

VigorACS SI, a powerful centralized management system, let System Integrators manage DrayTek's devices more convenient. TR069-based VigorACS SI with user-friendly interface can help users to maintain the configuration of devices easily. As a "value-added" service provider, the System Integrator can assist user to set up VPN connections, VoIP services and cost down customer maintenance fee by approaching real time message from VigorACS SI.

In addition, the easy-to-understand logic management also can easily let new IT staff on board for analyzing/serving customers. VigorACS System Integrator version simplifies management tasks through product type and functionalities of features such as IPSec/PPTP VPN settings. Less technical background is required to fulfill the VPN environment by using the VPN Wizard than setting up the complex parameters of IPSec or PPTP.

Note: VigorACS SI version is only for Vigor router series compliant with TR-069.

VigorACS SI allows CPEs, when installed in remote networks, to receive pre-configured data, such as IP, PPPoE or VoIP parameters from the ACS server.

Besides, VigorACS SI allows Network Administrators to schedule provisioning of new uploaded profiles, firmware upgrades or backup/restore configurations of selected CPE's to occur at specified times. Operations like configuring VPN connections, VoIP settings or uploading new profiles can be scheduled to take place at the same time and in the same way as required.

Auto Provision will reduce the cost of on-site support and bring about network uniformity. In a project for a national lottery organisation, several thousand Vigor routers were preconfigured with the same network, VPN and VoIP settings as well as firmware versions.

#### **Auto Provision**

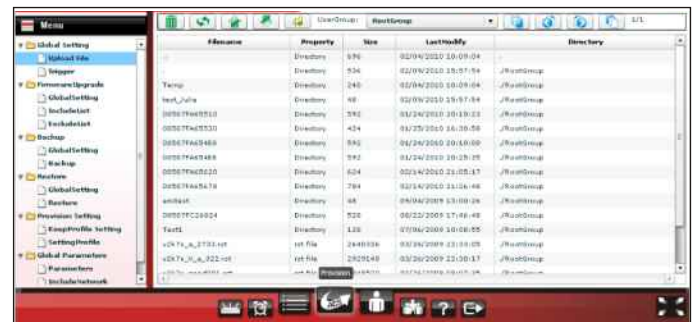

VigorACS SI includes several wizards, and allow network administrators to quickly and easily carry out complex tasks with a few clicks of the mouse.

**VPN wizard** is designed to simplify configuration for VPN tunnels between CPE's. With the CPEs shown on a Google Map page, you can drag the icon of one CPE and drop it onto another to create a VPN profile between the two CPEs.

- Device summary
- Status of individual CPE(s)
- LAN/WAN statistics & graphical reports
- Firmware reports
- CPE IP overview (LAN/WAN) reports

**Configuration wizard** provides a convenient user interface for setting up backup and restore functions. You can select CPEs or groups and schedule them for backup or restore separately or simultaneously.

**Firmware wizard** allows firmware upgrades to be carried out at the scheduled date and time, or immediately.

**Note**: Other wizard functions will be added in future firmware versions of VigorACS SI.

#### **Alarm & Log Management**

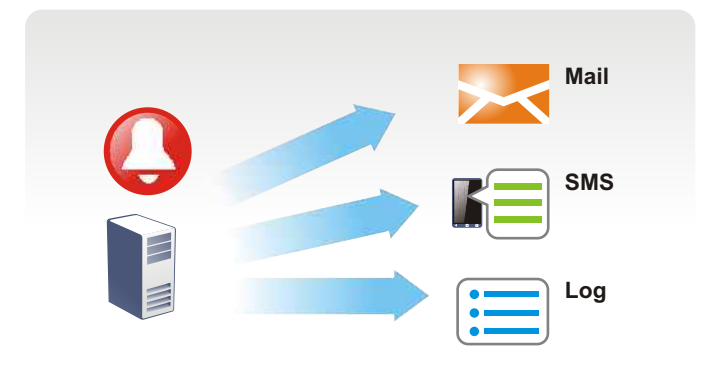

VigorACS SI records real time alarms and sends alert messages about fault conditions of all CPEs to network administrators. The types of alarm reports include date, time, alarm type, level, and acknowledge status. You can examine the alarm details and system logs to determine the nature of the faults and hopefully clear them without leaving your place and racing to the sites.

A Log View page displays two types of information: Device Action and System. Device Action records network activity data of the CPEs such as download, reboot, parameters, Objects added or deleted by VigorACS SI, etc. With these records, you can check what have happened to which CPEs and when.

The System page displays the changes made to the CPEs by the VigorACS SI, including network names, CPEs' names, CPEs' locations, etc.

A User Operation Management page lists three authority levels for the network administrator (high to low): System Administrator (user name "root"), Administrator (user name "admin"), and Operator (user name "operator").

Users are given different accessing privileges based on their authority levels. For instance, an IT Department Head as the VigorACSS SI license host can have the highest authority as a System Administrator. A senior IT Engineer or an ACS SI license reseller can have the secondary authority as an Administrator. Junior IT personnel can have an Operator level access authority.

#### **User Operation Management**

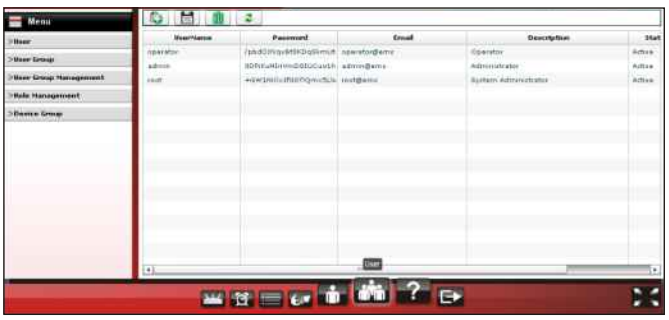

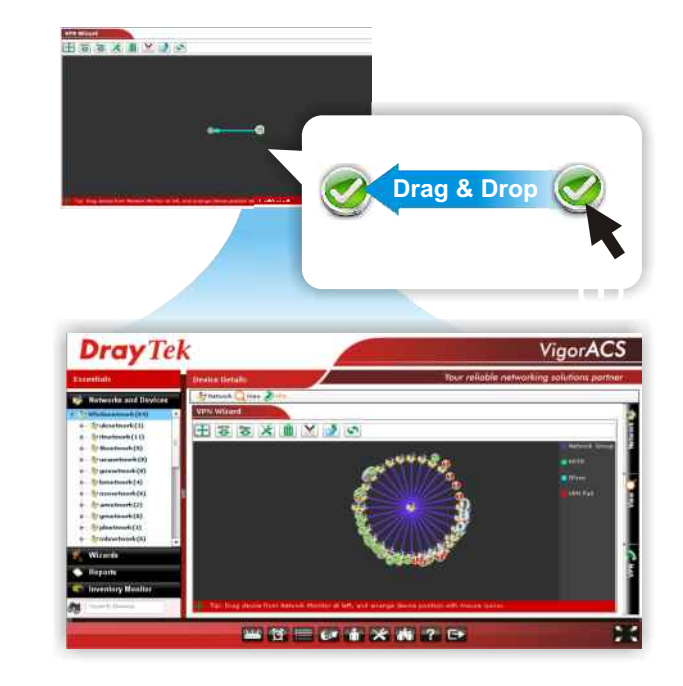

#### **Easy-to-use wizards**

#### **Scheduled Firmware Upgrade**

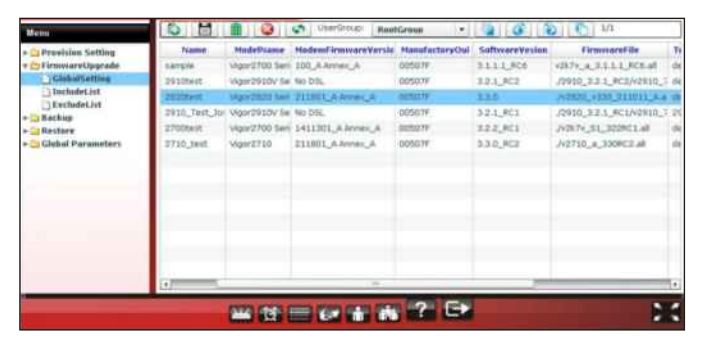

#### **Screen shot for Alarm Log**

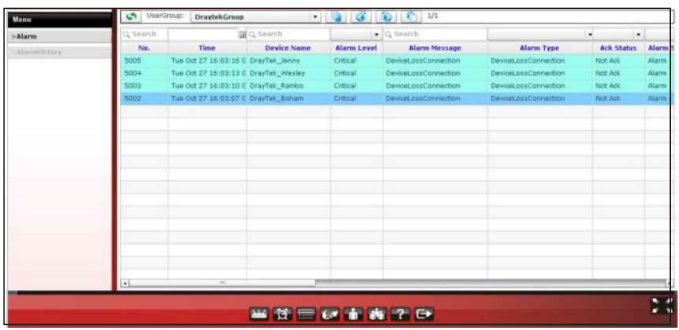

#### **Reports**

VigorACS SI provides network administrators with a range of reports to monitor traffic conditions and activities of all CPEs. These reports cover the following performance details:

A Network Topology view provides network administrators with a Google Map view which shows the locations of the CPE devices.